z/TPF EE V1.1 z/TPFDF V1.1 TPF Toolkit for WebSphere® Studio V3 TPF Operations Server V1.2

#### **IBM Software Group**

**AIM Enterprise Platform Software** IBM z/Transaction Processing Facility Enterprise Edition 1.1.0 © IBM Corporation 2007 TPF Users Group Spring 2007 z/TPF secure key management Subcommittee presentation, part 1

M

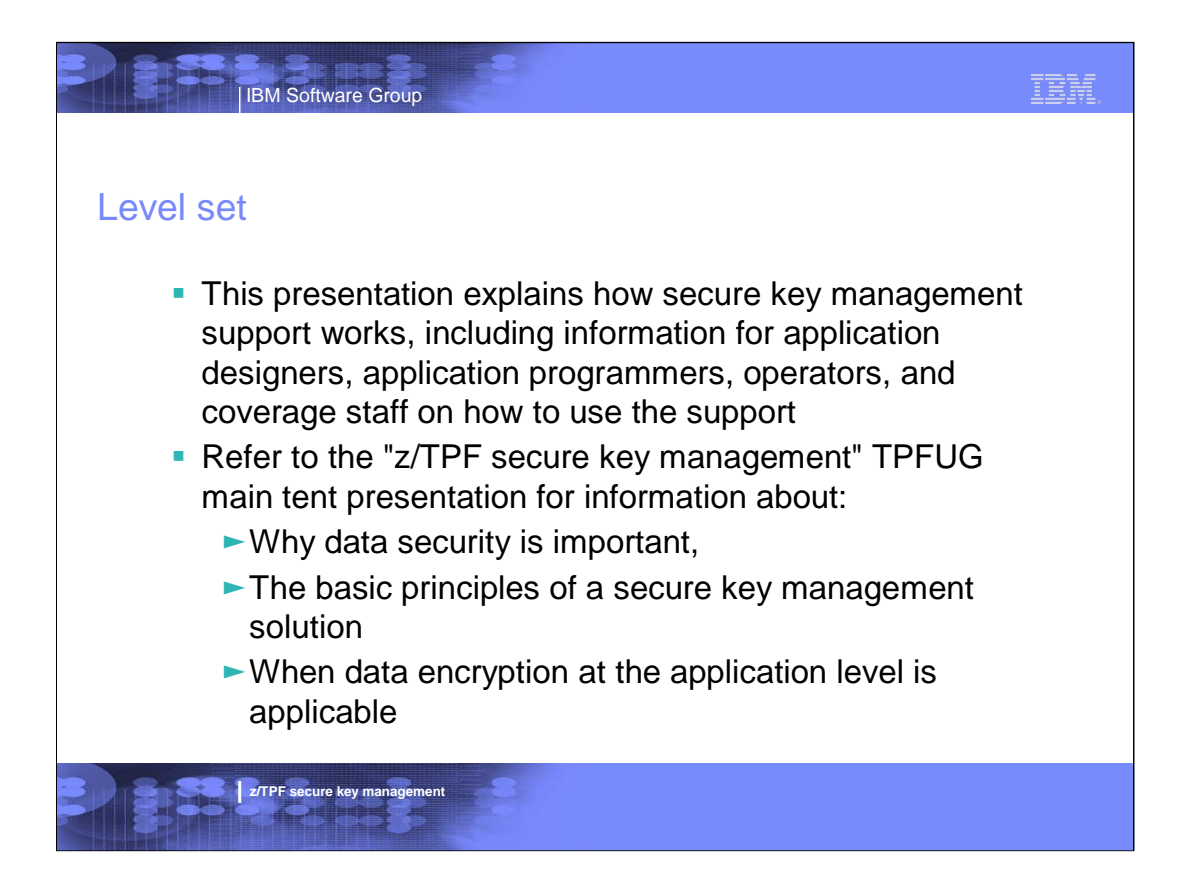

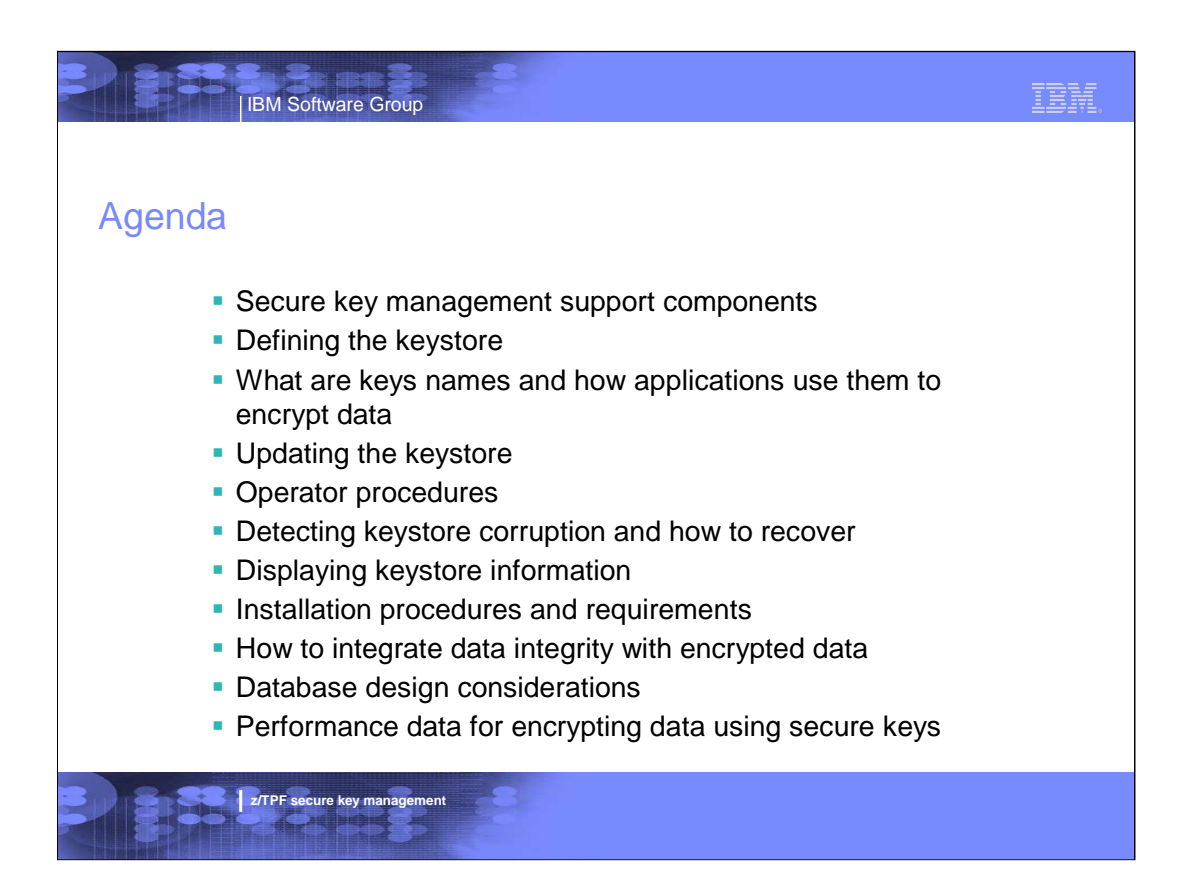

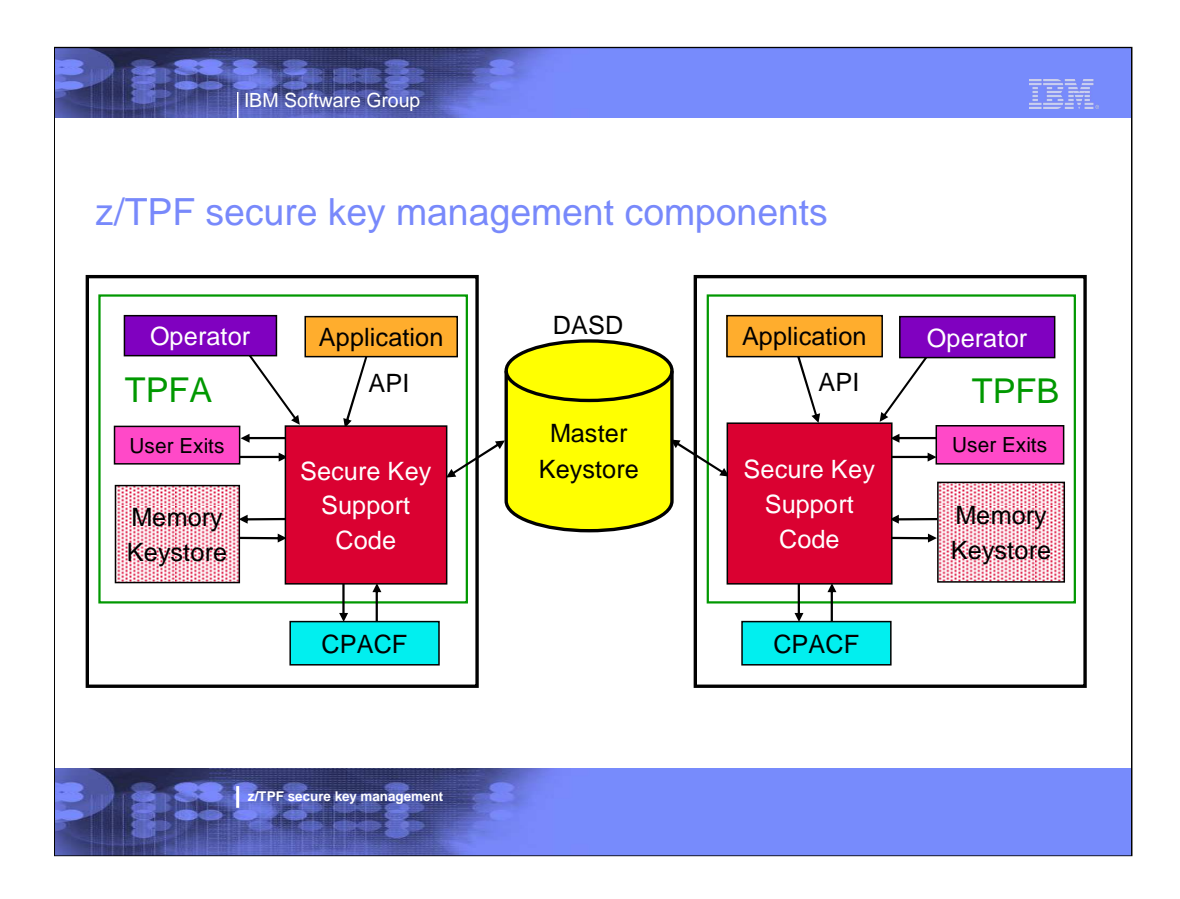

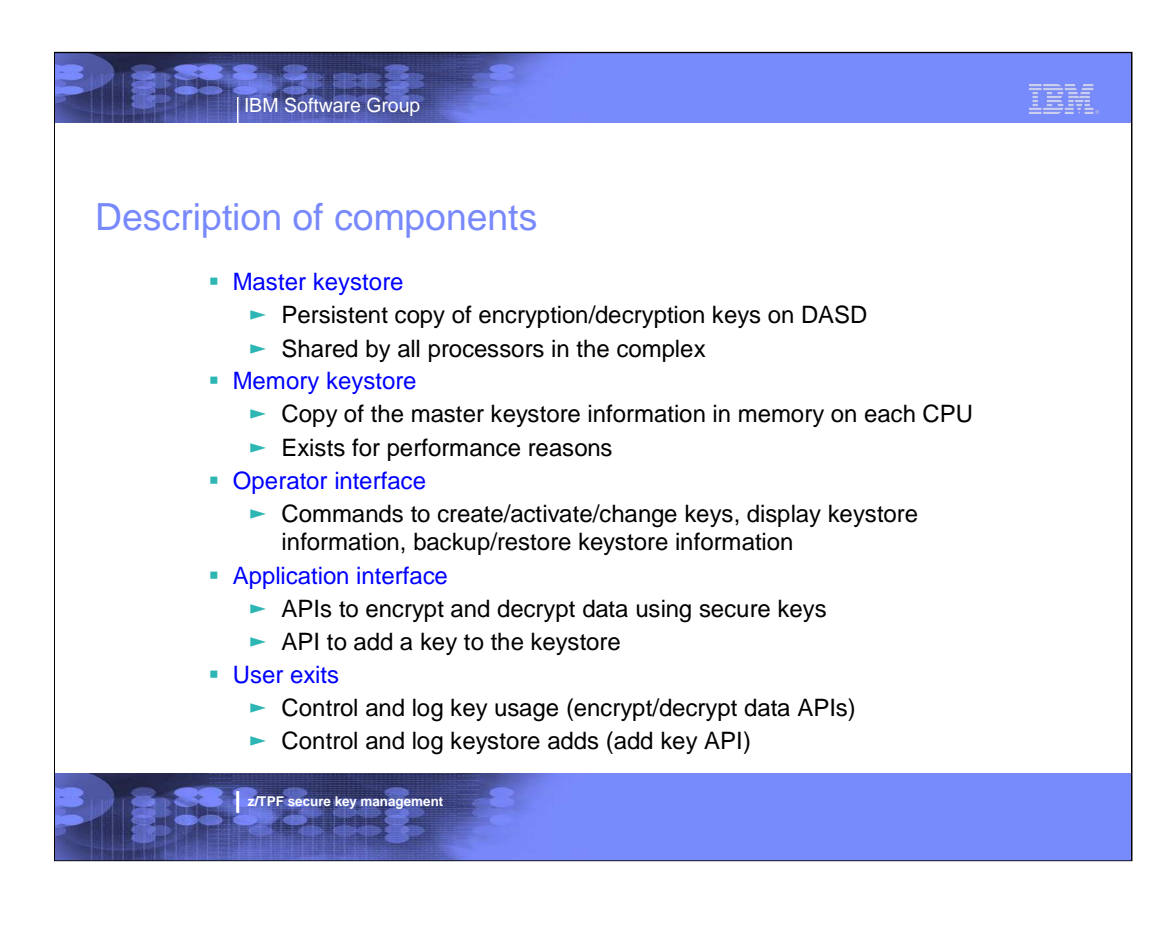

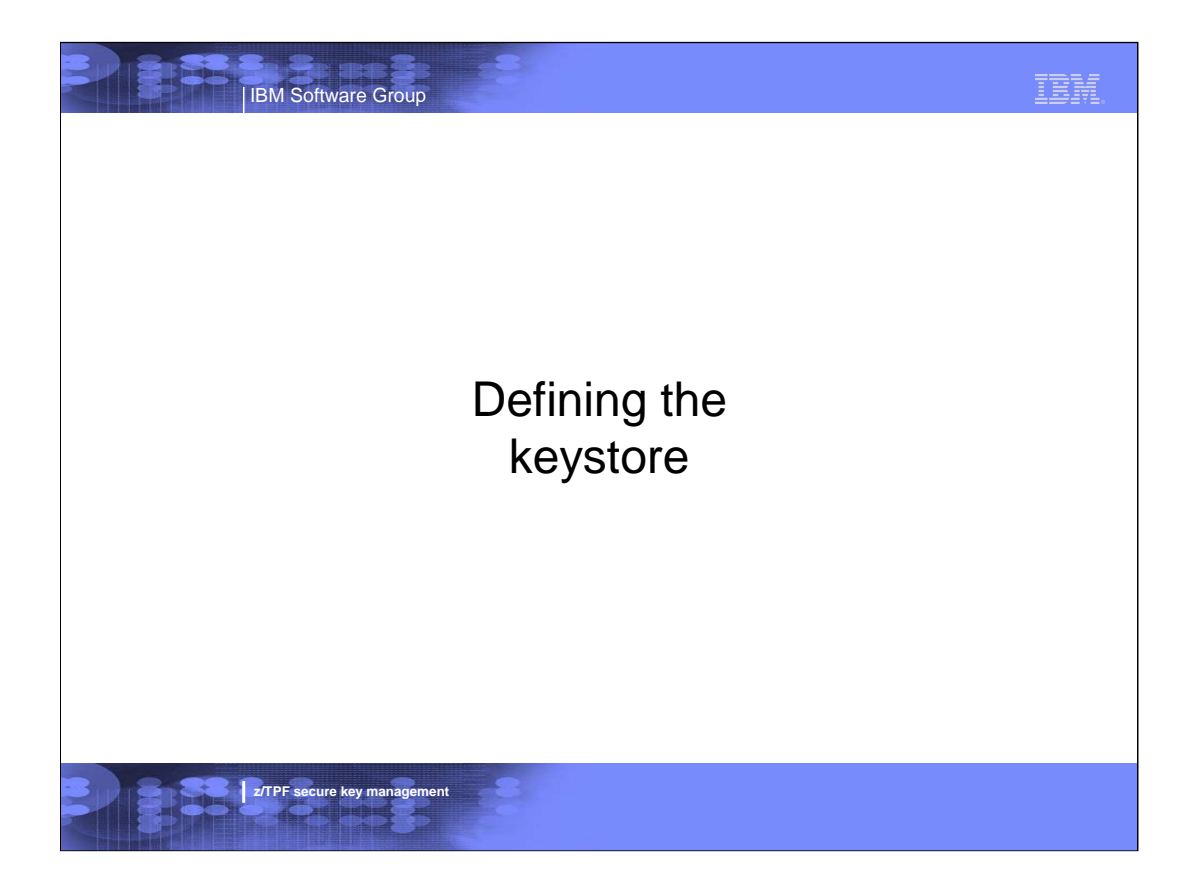

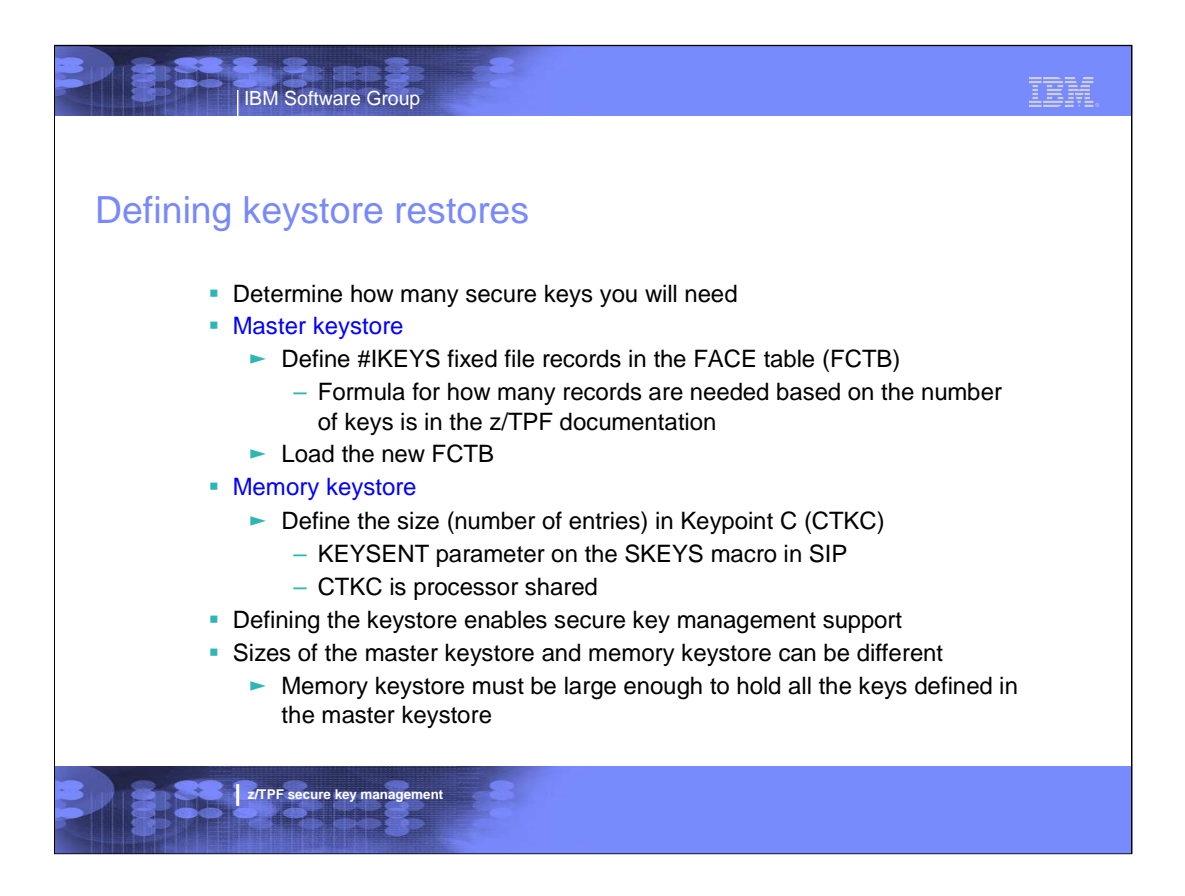

## IBM **IBM Software Group** Increasing the size of the keystore **Master keystore**  $\blacktriangleright$  Increase the number of #IKEYS fixed file records in the FCTB ► Load the new FCTB – Can be done without an outage using alternate FCTB loader **Memory keystore**  $\blacktriangleright$  Two options: – Generate and load a new CTKC • Update KEYSENT parameter on SKEYS macro in SIP • Load the updated CTKC – Update the size online • Use ZKEYS KEYSENT operator command - Must IPL each active processor to pick up the new value Can be done one at a time to avoid complex-wide outage Warning messages are issued when the master or a memory keystore becomes 90% full, 91% full, 92% full, 93% full, and so on **z/TPF** secure key man

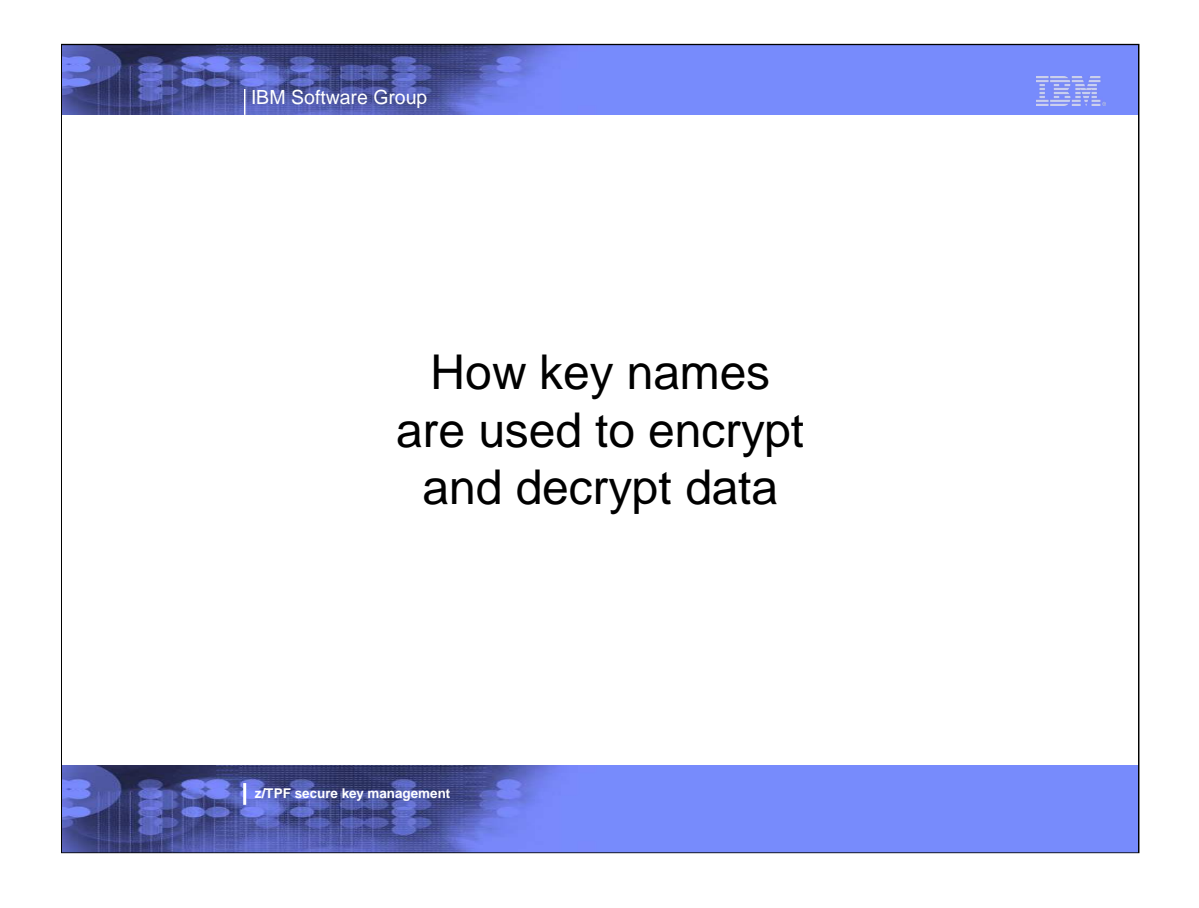

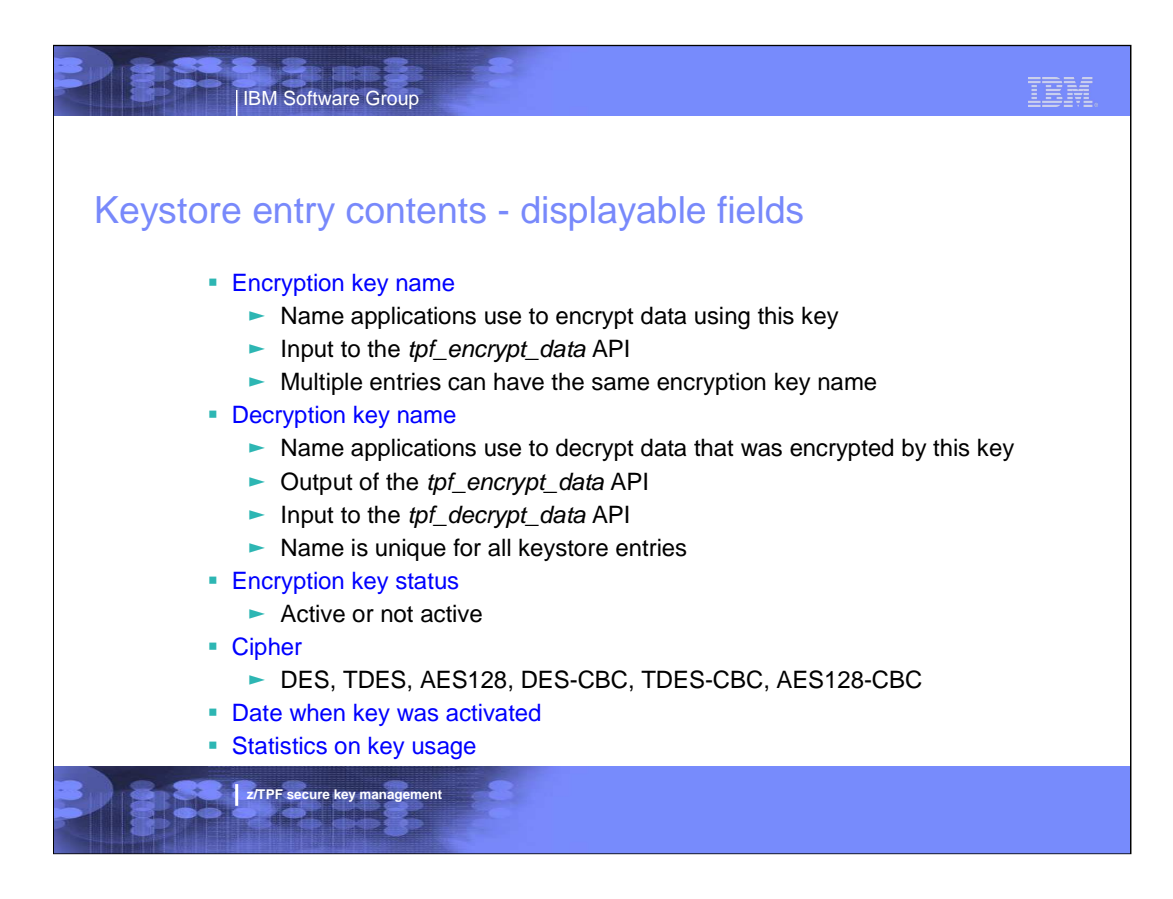

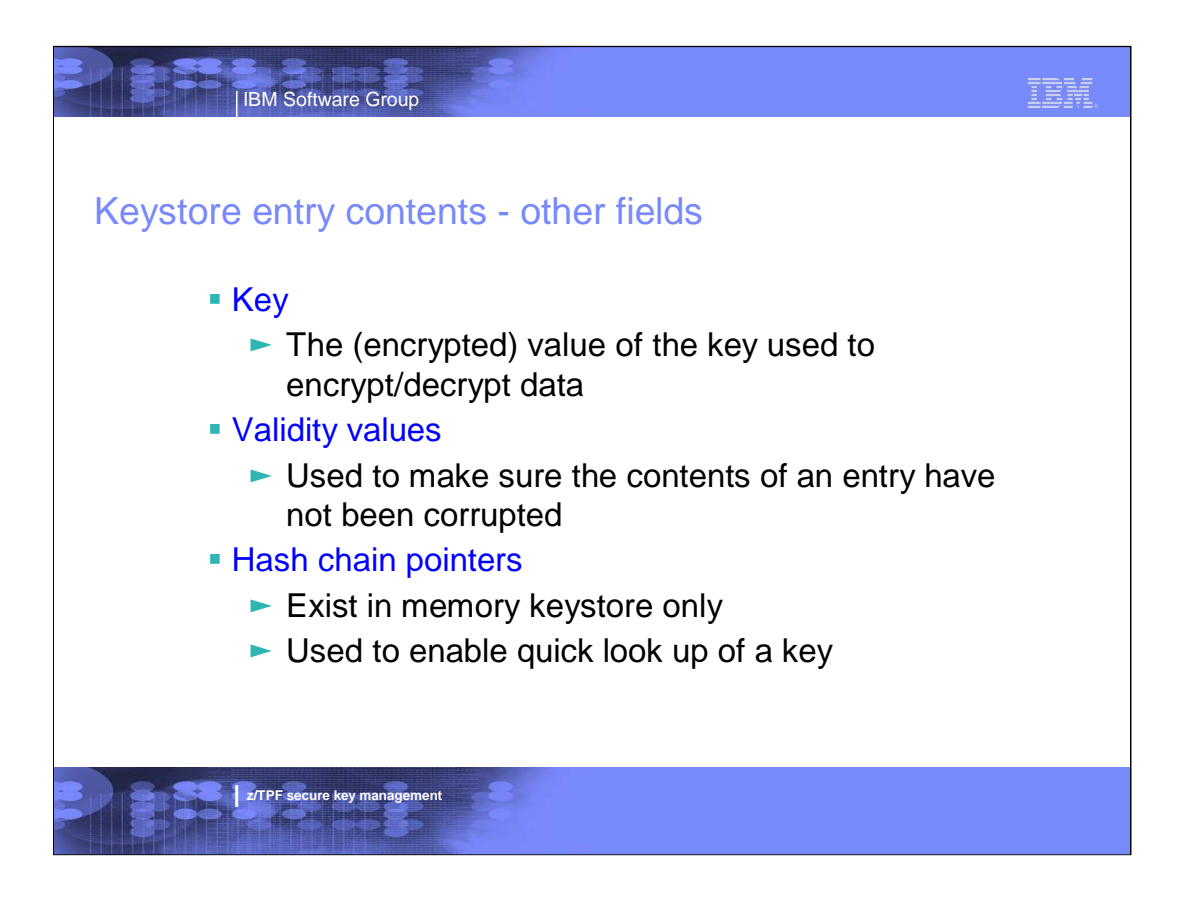

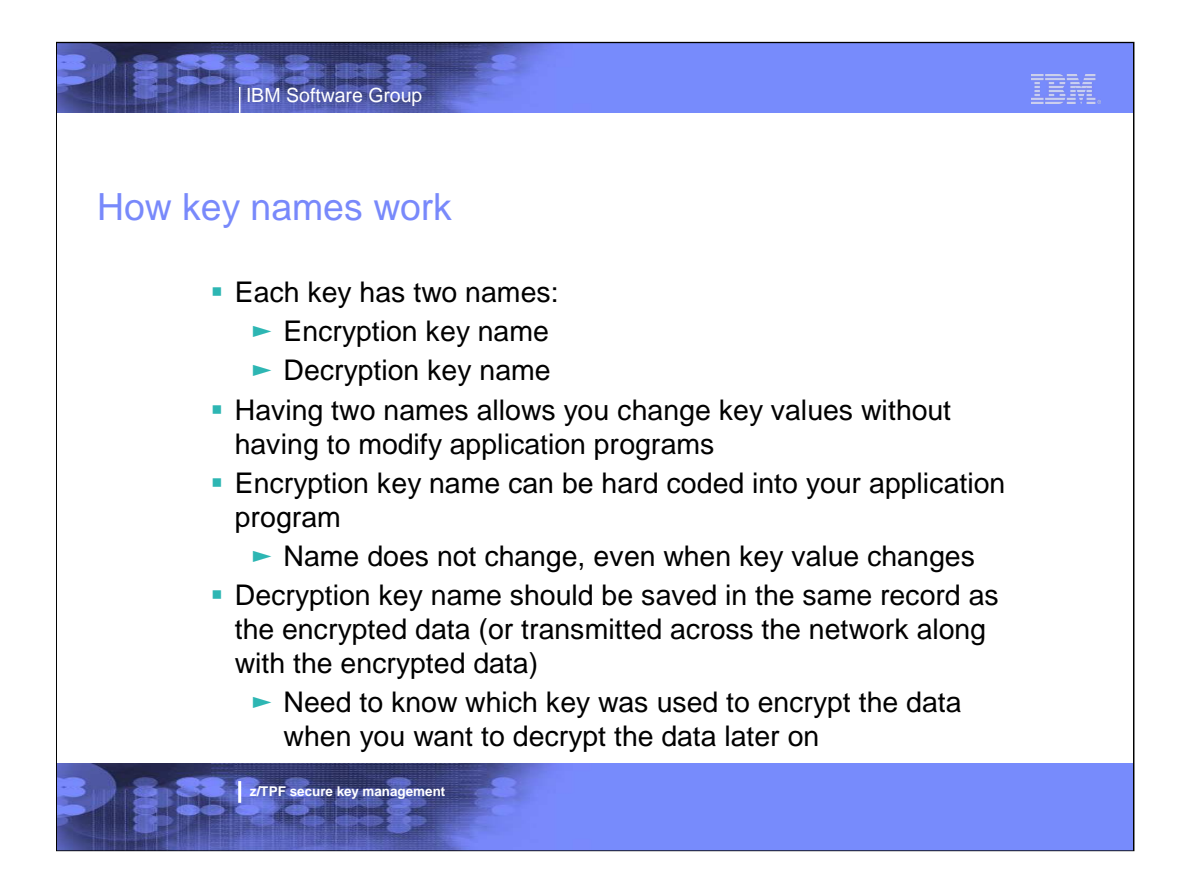

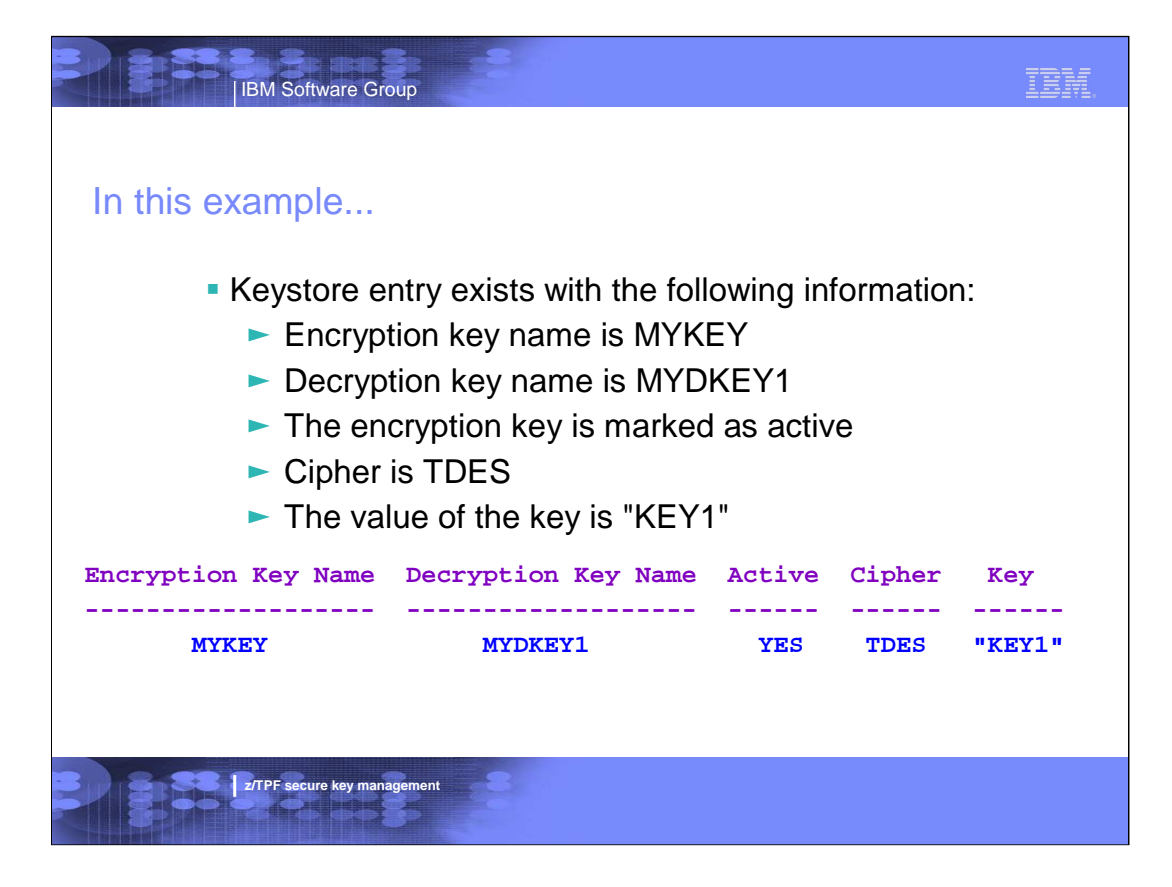

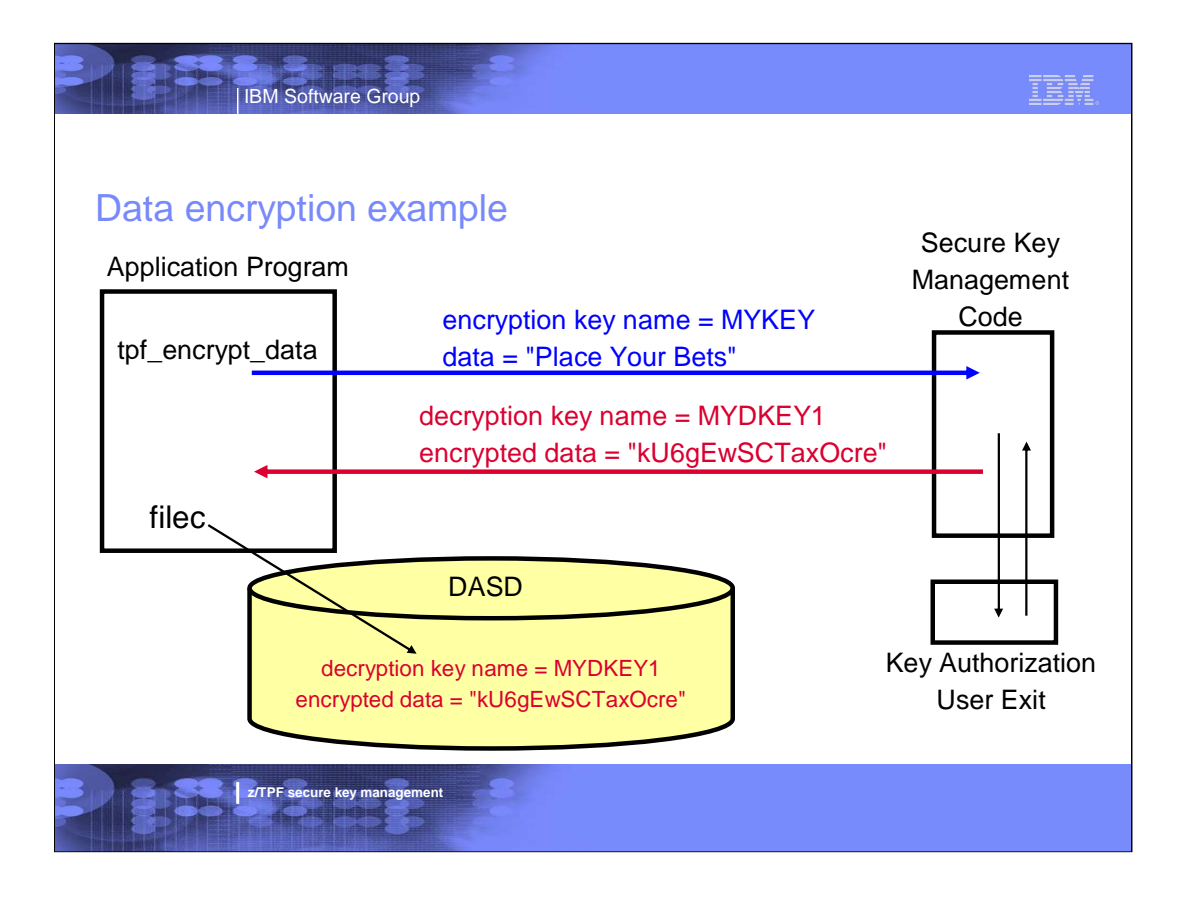

### IBM

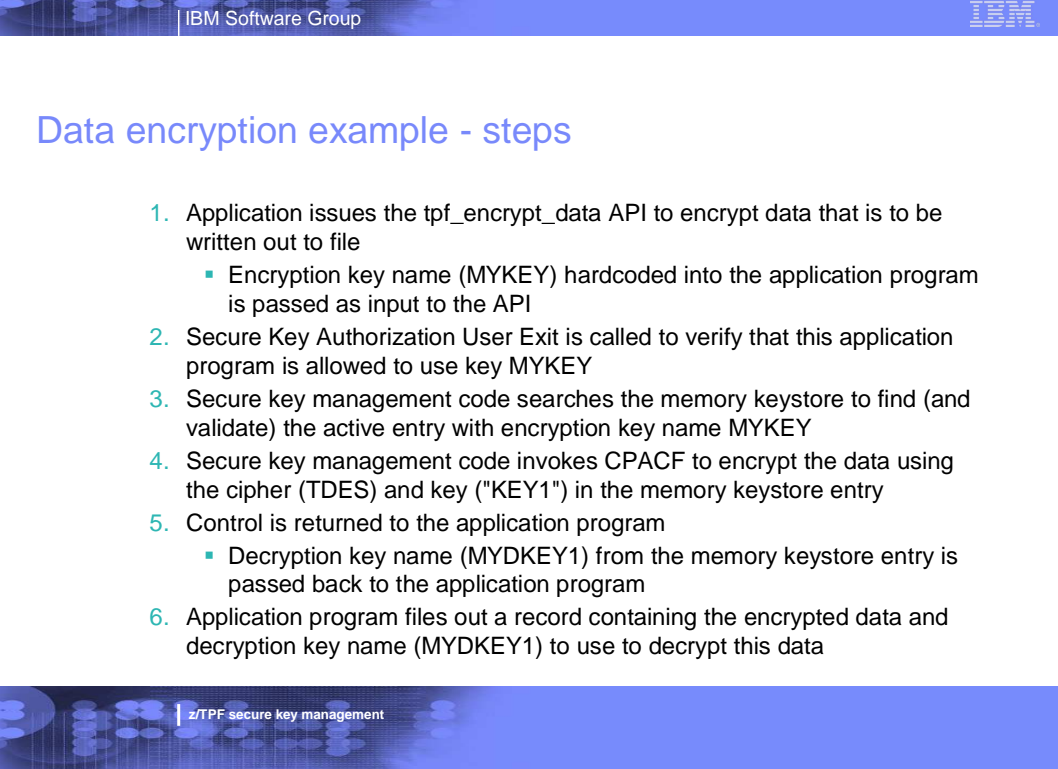

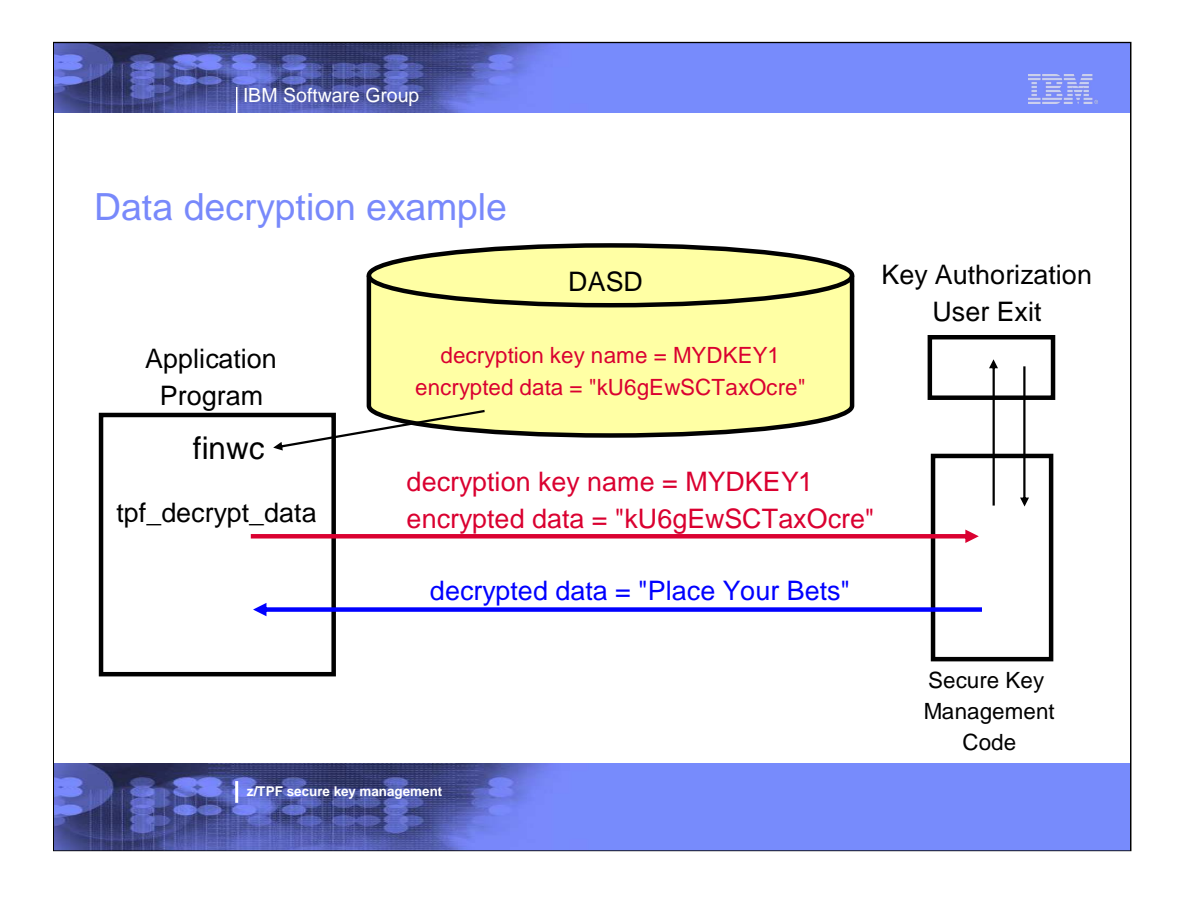

# IBM **IBM Software Group** Data decryption example - steps 1. Application program reads a record containing encrypted data and decryption key name (MYDKEY1) to use to decrypt this data 2. Application issues the tpf\_decrypt\_data API to decrypt data Decryption key name (MYDKEY1) that was saved in record is passed as input to the API 3. Secure Key Authorization User Exit is called to verify that this application program is allowed to use key MYDKEY1 4. Secure key management code searches the memory keystore to find (and validate) the entry with decryption key name MYDKEY1 5. Secure key management code invokes CPACF to decrypt the data using the cipher (TDES) and key ("KEY1") in the memory keystore entry 6. Control is returned to the application program**z/TPF** secure key mana

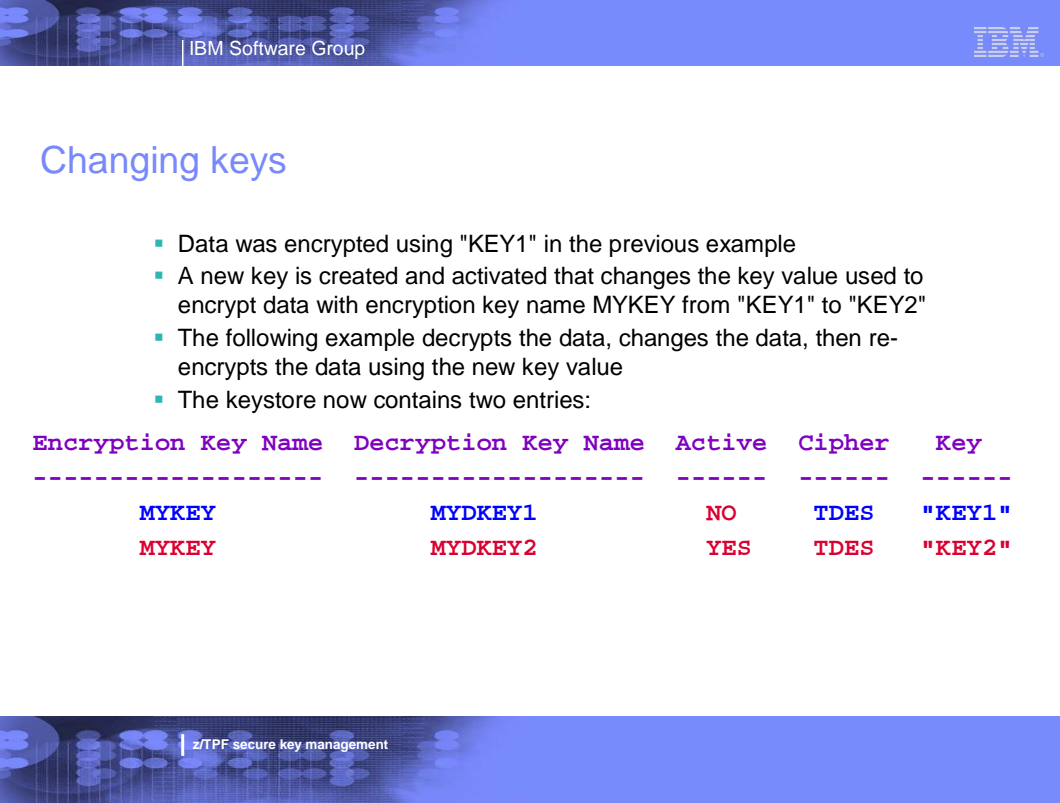

TPFUG\_April\_2007\_Comms\_Secure\_Key\_01a.ppt Page 18 of 32

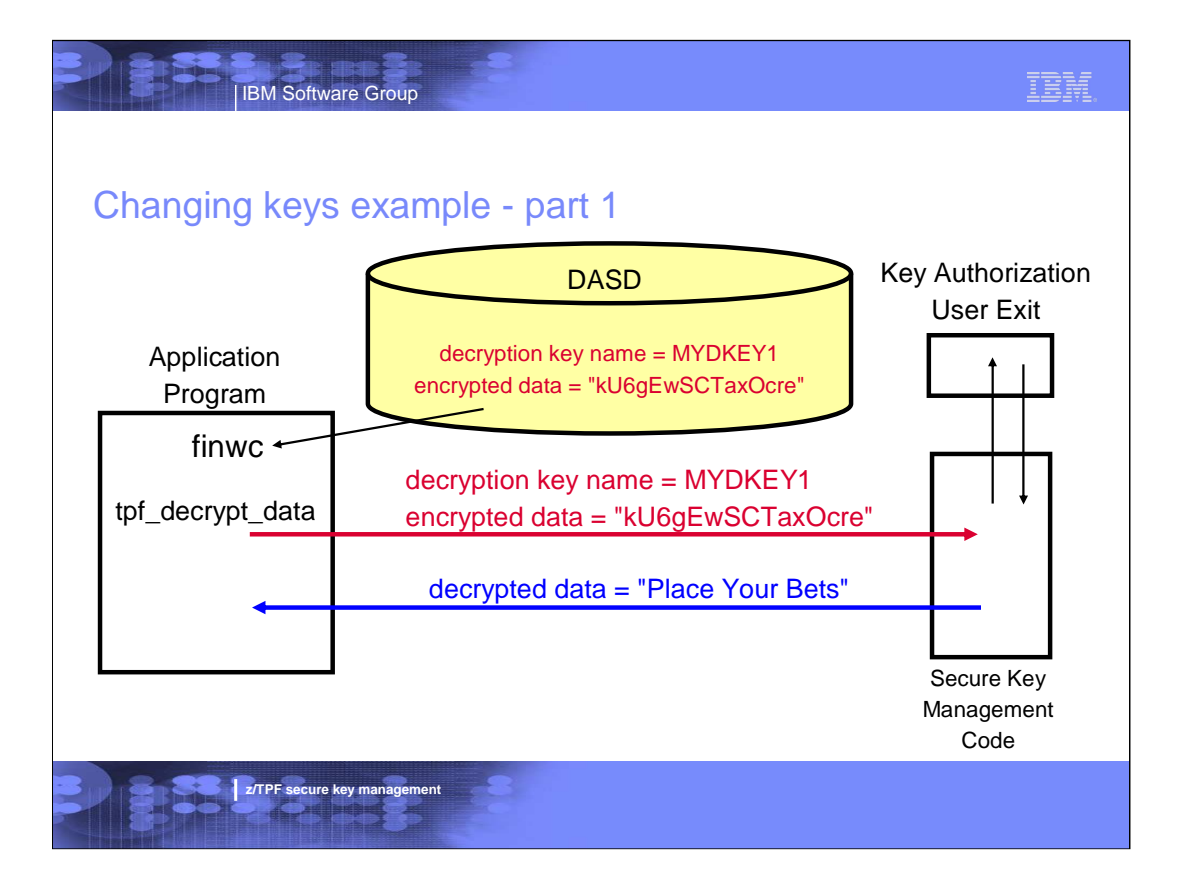

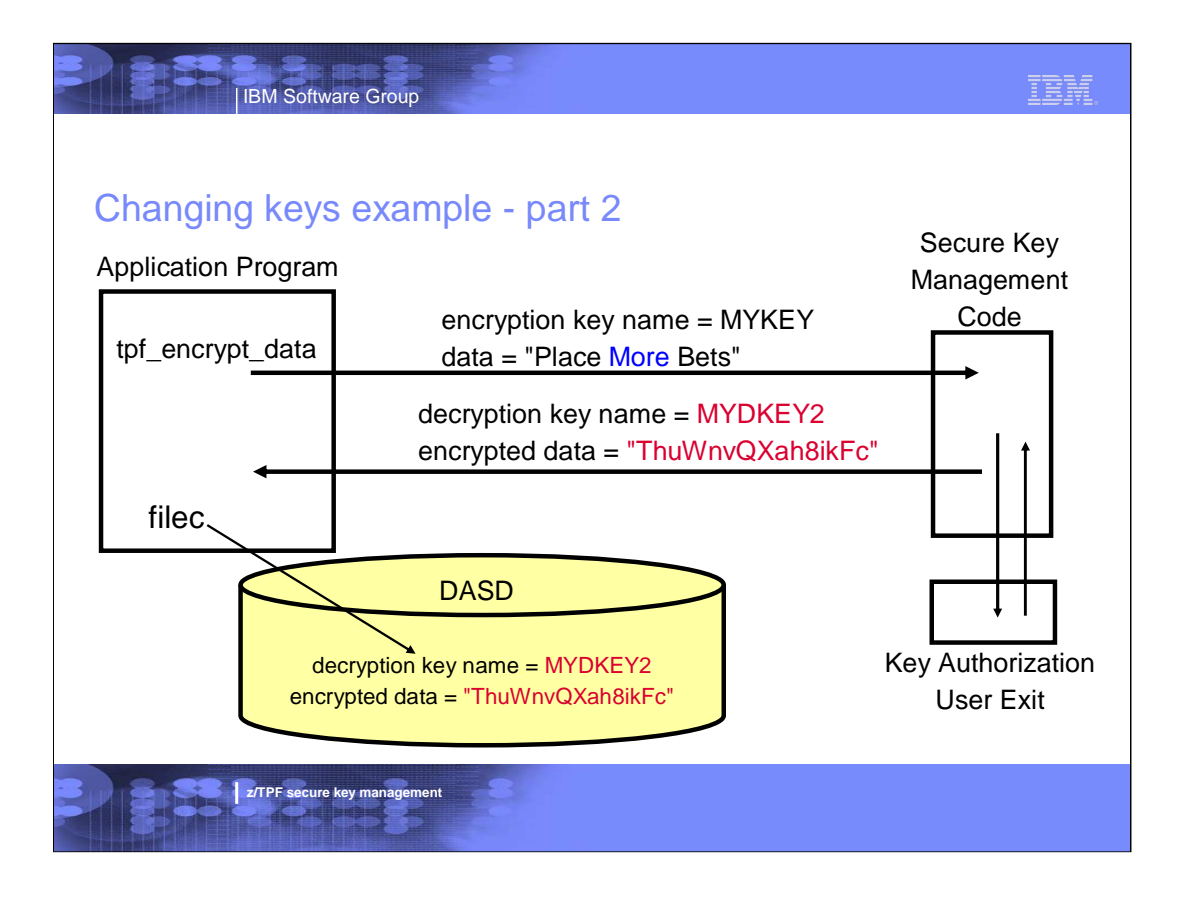

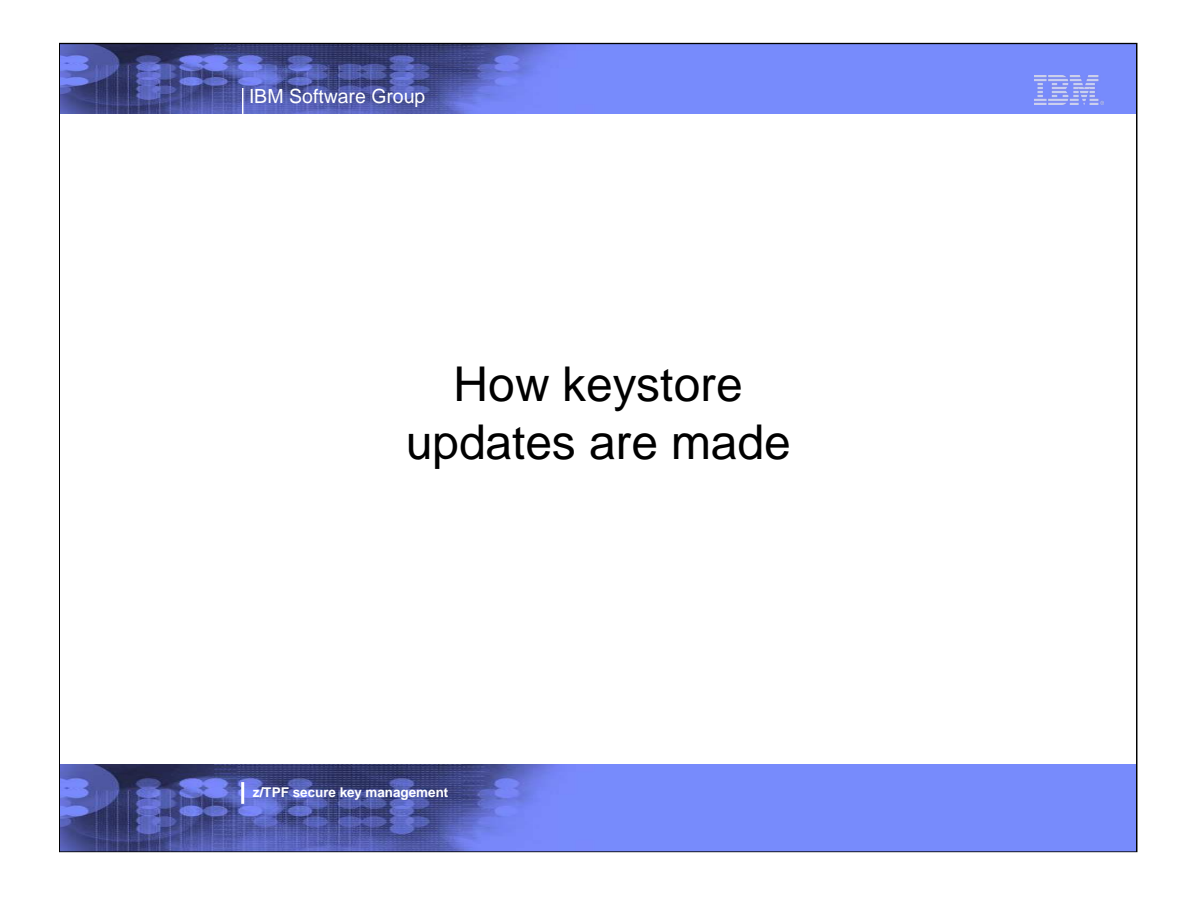

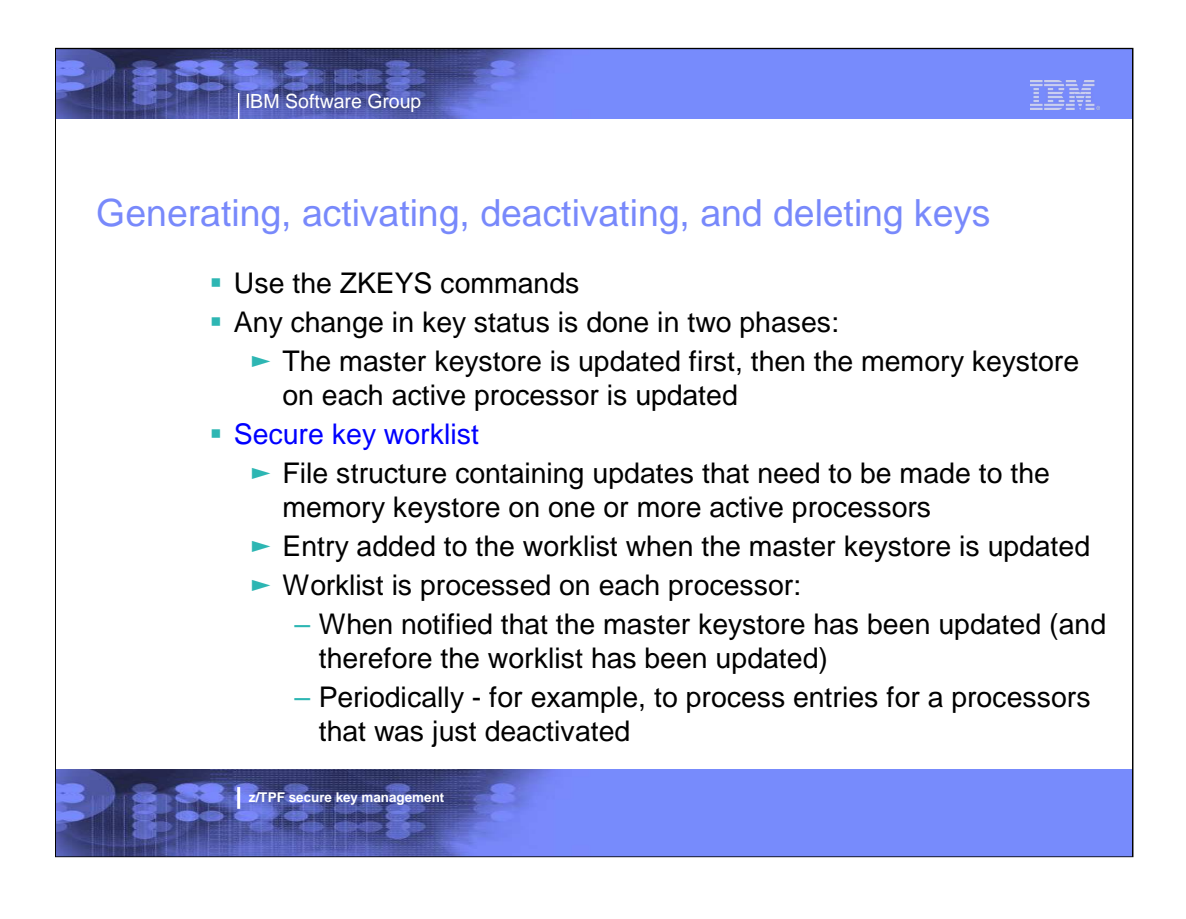

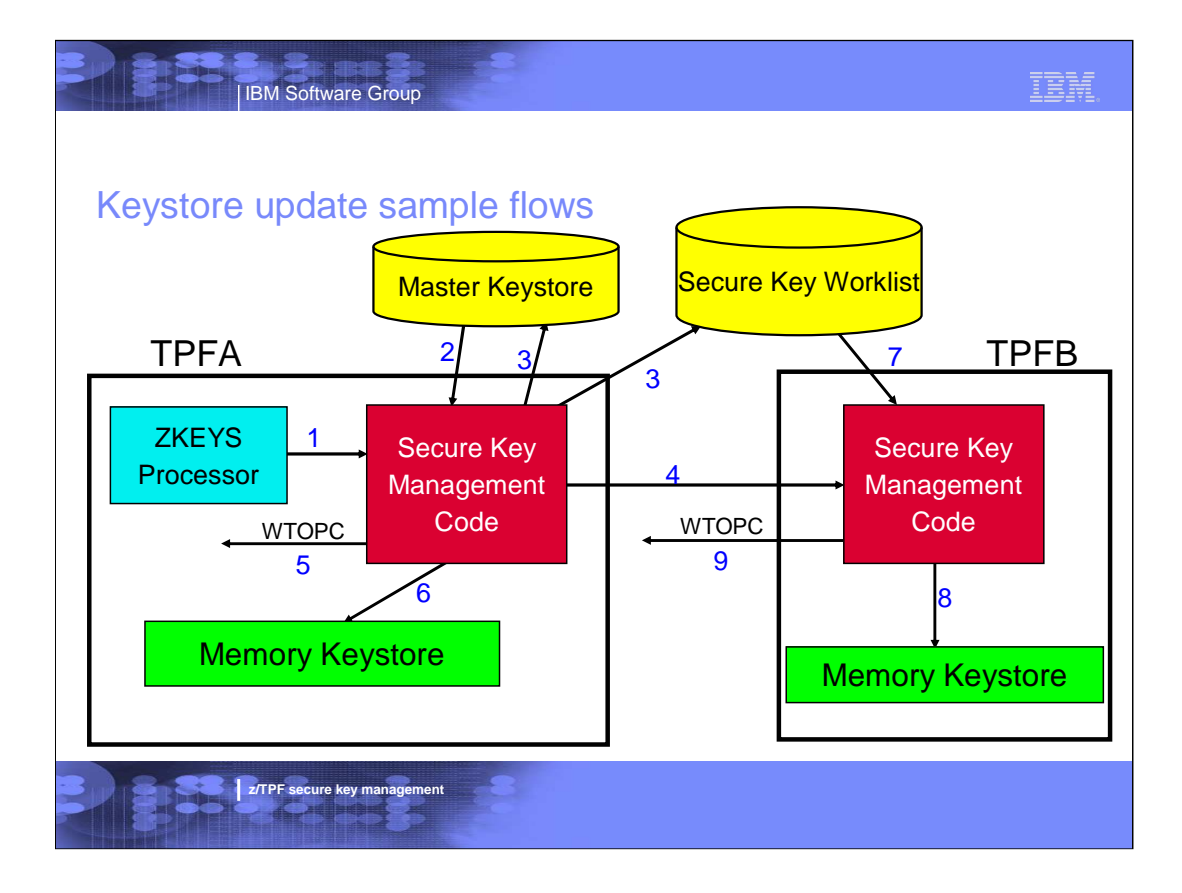

# IBM

# Keystore update sample flow details

**IBM Software Group** 

- 1. Operator on TPFA issues ZKEYS ACTIVATE command to activate a key
- 2. Secure key code on TPFA searches the master keystore to make sure that the specified key is defined and is not active
- 3. Secure key code on TPFA marks the key as active in the master keystore and updates the secure key worklist to indicate the key was just activated. Both file updates are done at the same time using a commit scope.
- 4. Secure key code on TPFA issues SIPCC to inform all active processors that the master keystore has been updated
- 5. Secure key code on TPFA issues WTOPC to send a message back to the operator indicating the key is active in the master keystore
- 6. Secure key code on TPFA marks the key as active in its memory keystore
- 7. Secure key code on TPFB having received the SIPCC message reads the secure key worklist to find out what keystore updates have been made
- 8. Secure key code on TPFB marks the key as active in its memory keystore
- 9. Secure key code on TPFB sends issues WTOPC to send a message to operator indicating the key has been activated in all memory keystores

**z/TPF** secure key ma

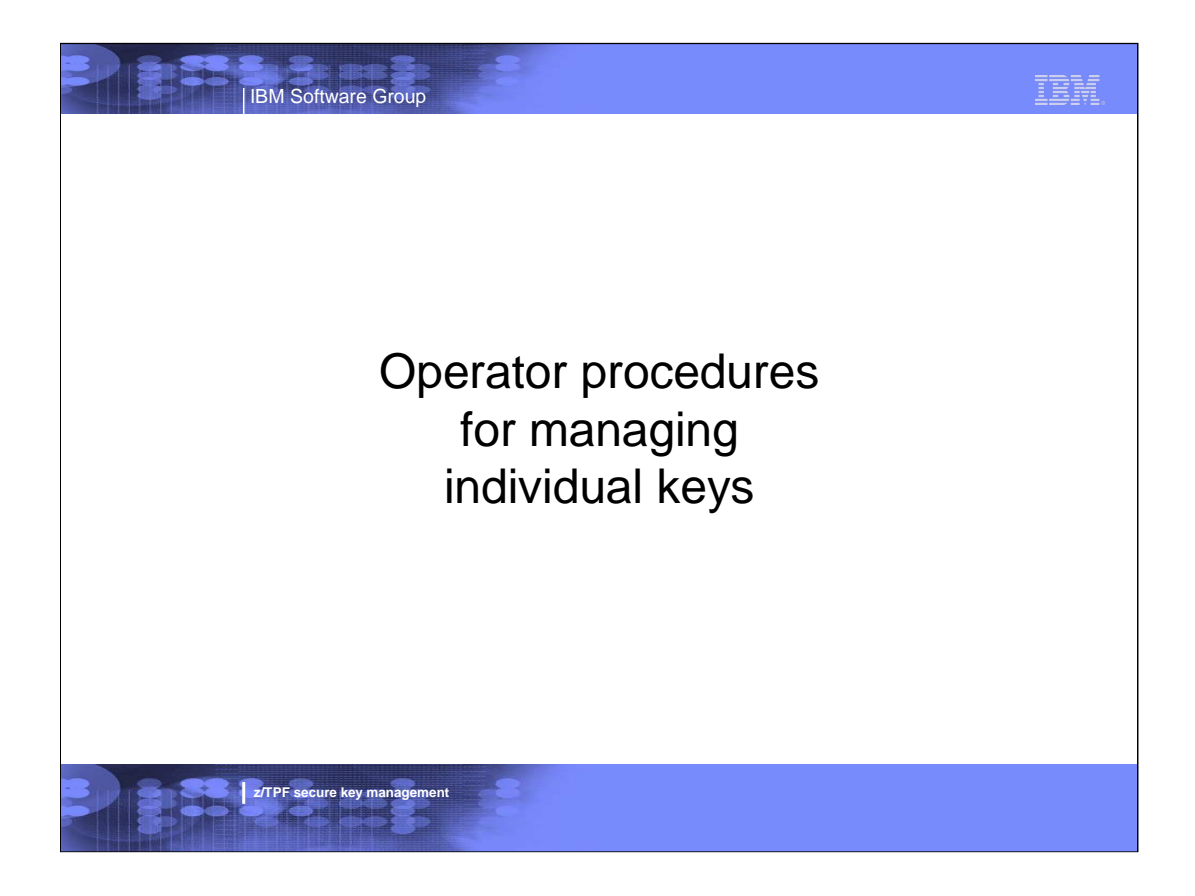

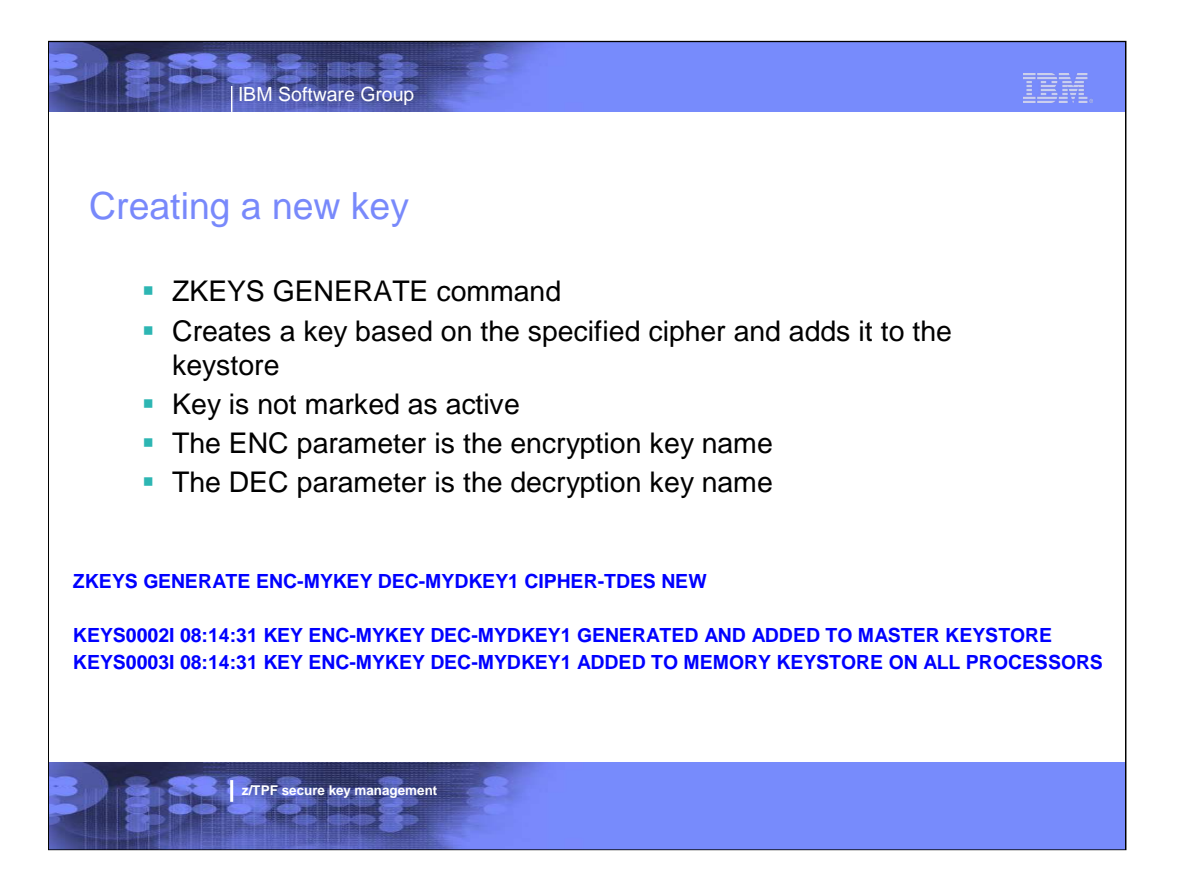

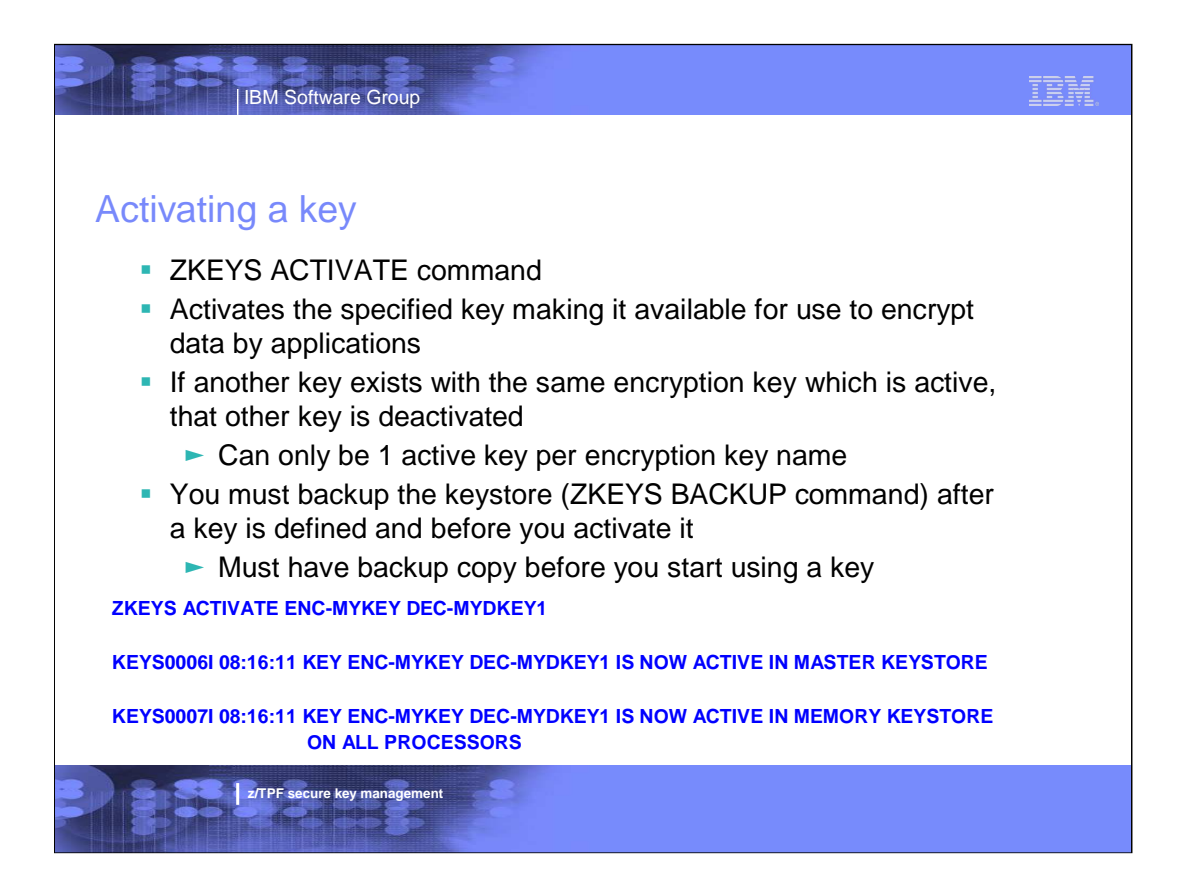

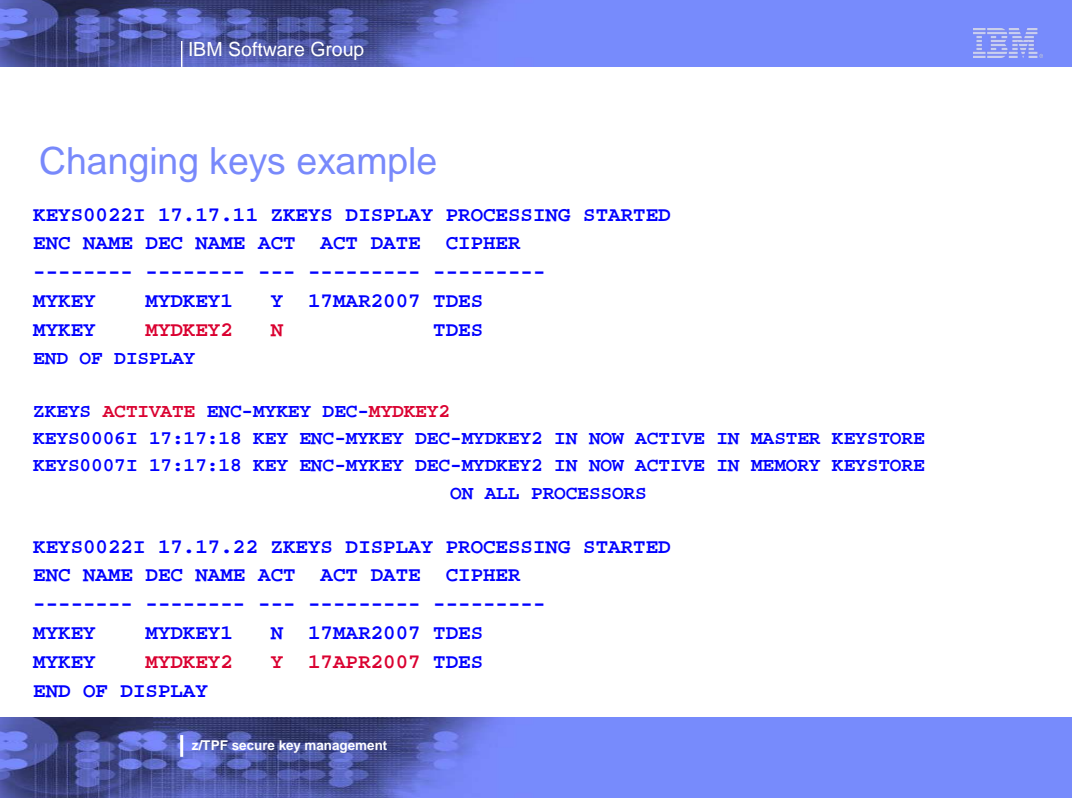

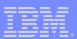

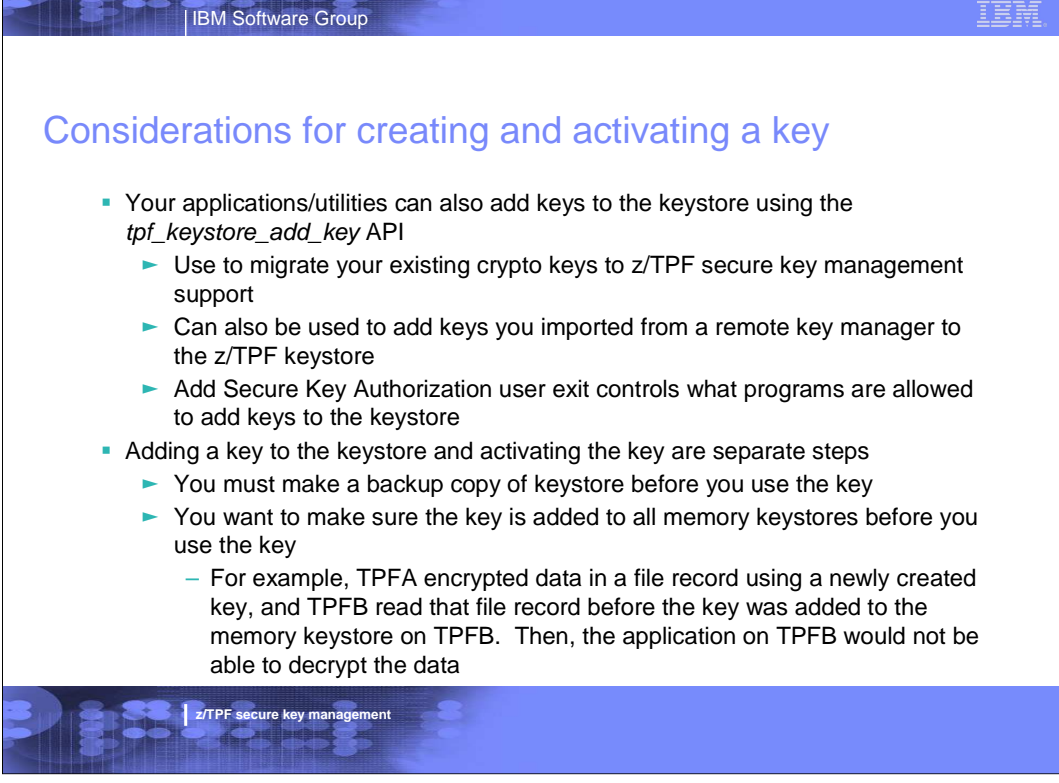

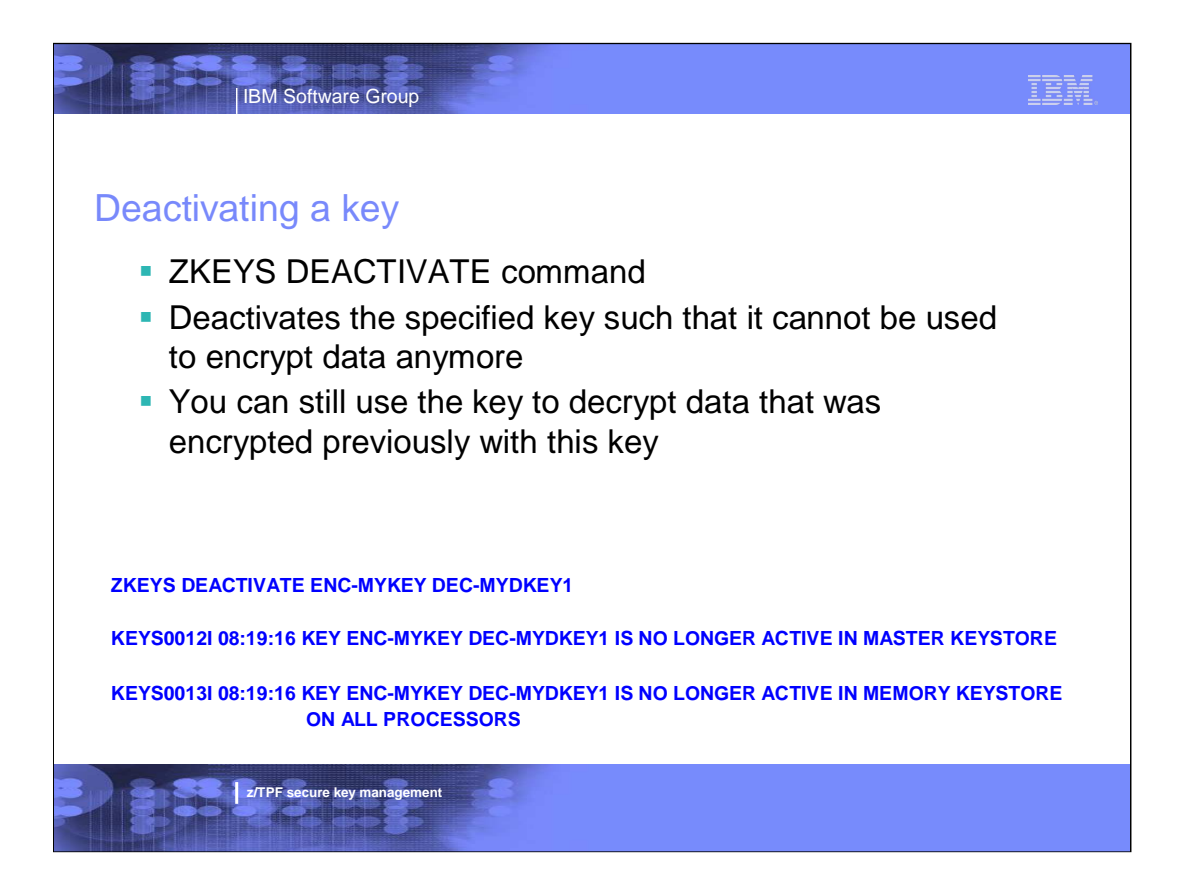

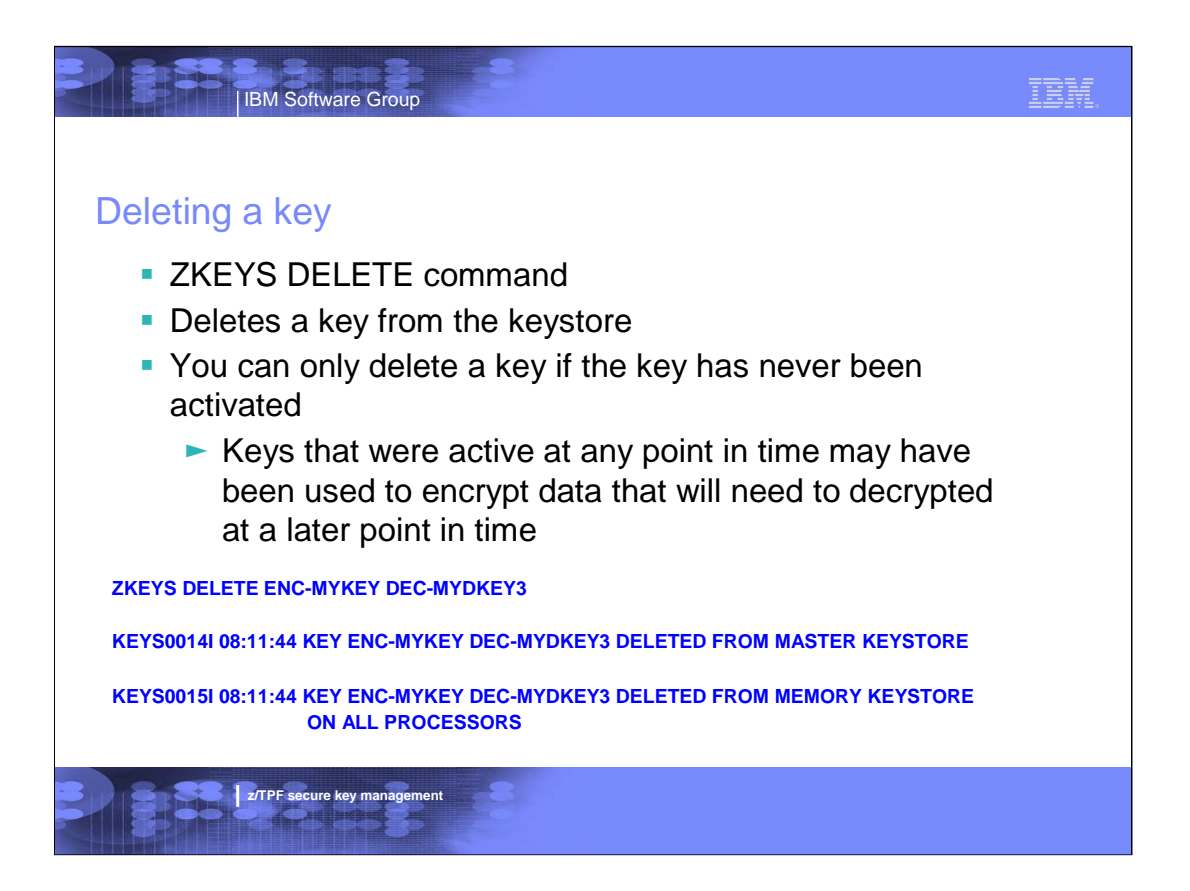

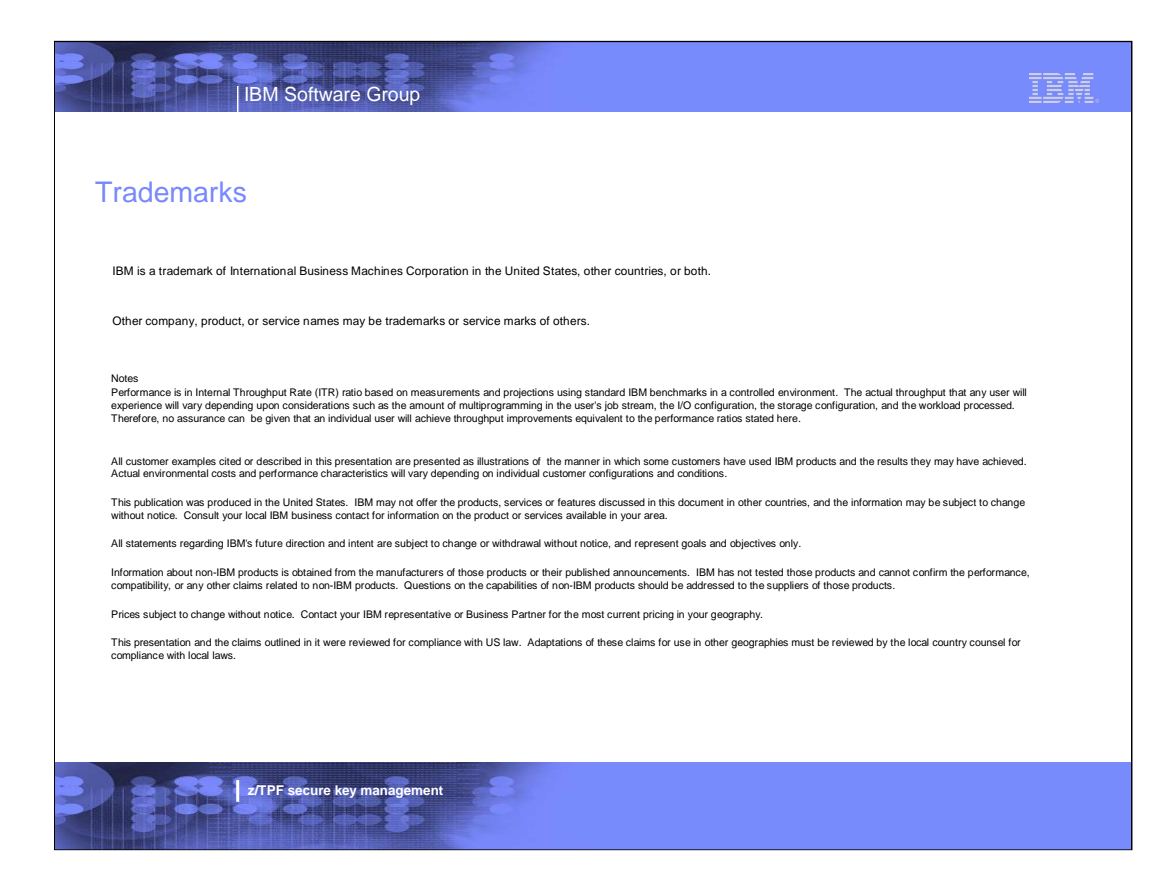